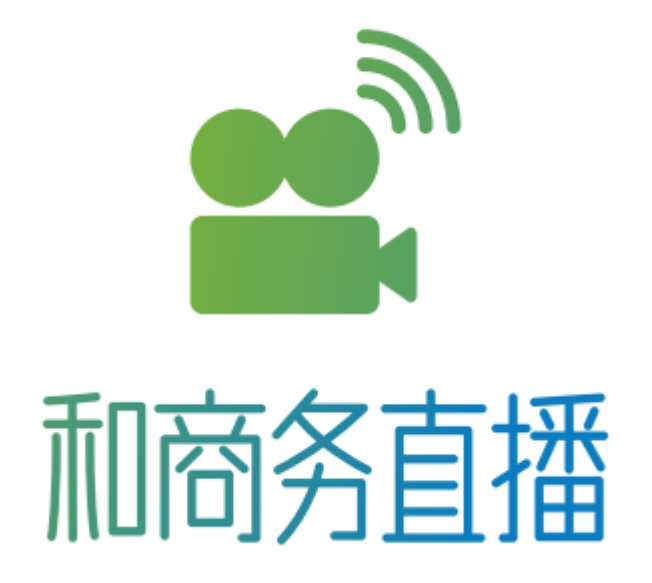

# 和商务直播导播台 FAQ

政企公司 2017.06

# 视频相关问题

#### 一、 运动画面有锯齿怎么办?

如果摄像机是隔行信号,运动画面会有锯齿现象,需要在软件里面打开消除隔行功

能。根据以下步骤所示:

- 1. 点击摄像机输入通道右上角菜单按钮。
- 2. 点击"输入源配置"菜单。
- 3. 在弹出的设置界面中,找到"DEINTERLACE"选项,设置为"ON (H/W)",然后点击确

定按钮。如下图所示:

Video 属性  $\bar{\times}$ Custom Properties 视频解码器 视频 Proc Amp DRIVER VERSION : 1.1.0.169.0, 2016.12.30 CARD INFO : SN12AB454B, BN00000000 STREAM INFO  $: PV00000000$ ,  $PA00000000$ ,  $EV00000000$ STGNAL STATUS : NO SIGNAL SIGNAL COLORIMETRY : UNKNOWN SIGNAL COLORRANGE : UNKNOWN SIGNAL DEBUG INFO : 0x00000000 DEVICE PROPERTY RECEIVER PROPERTY DRIVER PROPERTY VIDEO INPUT : DEINTERLACE : SCALE TYPE : PAUDIO INPUT :  $\odot$  1/HDMI @1/EMBEDDED AUDIO OOFF STRETCH  $\odot$  ON  $(H/W)$  $O$  2/LINE-IN  $2/DVI - D$ OFIT 3/COMPONENT DVI  $OM(S/W)$ OFILL  $4/VGA$ 506 MIRROR :  $O$  5/SDI  $\begin{tabular}{|c|c|} \hline \textbf{VERTICAL} \end{tabular}$ 6/COMPOSITE  $\Box$  HORIZONTAL  $07/S$ -VIDEO DENOISE :  $O$  8/AUTO O TURN OFF VIDEO INPUT EXTEND : JEAUDIO INPUT EXTEND : OLEVEL 1  $@1/IZ51/PHONE$  JECK OLEVEL 2 ○2/I2S2/PIN OLEVEL 3 O 3/I2S3  $O$ 4/I2S4 AUDIO VOLUME : 128

## 二、 为什么全接口(SDI/HDMI/VGA/模拟)输入没有图像?

全接口采集卡输入 SDI/HDMI/VGA/模拟等信号,需要在软件中选择输入端子,如 以下步骤所示:

1. 加载全接口卡进入通道,如下图所示:

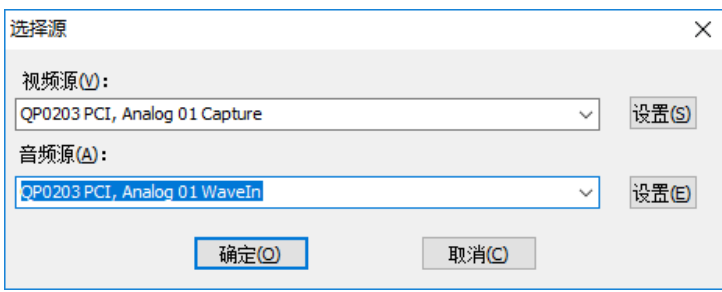

- 2. 点击通道右上角菜单按钮。
- 3. 点击"输入源配置"菜单。
- 4. 在弹出的设置界面中,找到"VIDEO INPUT"选项,设置为相应的输入端子,然后点

击确定按钮。如下图所示:

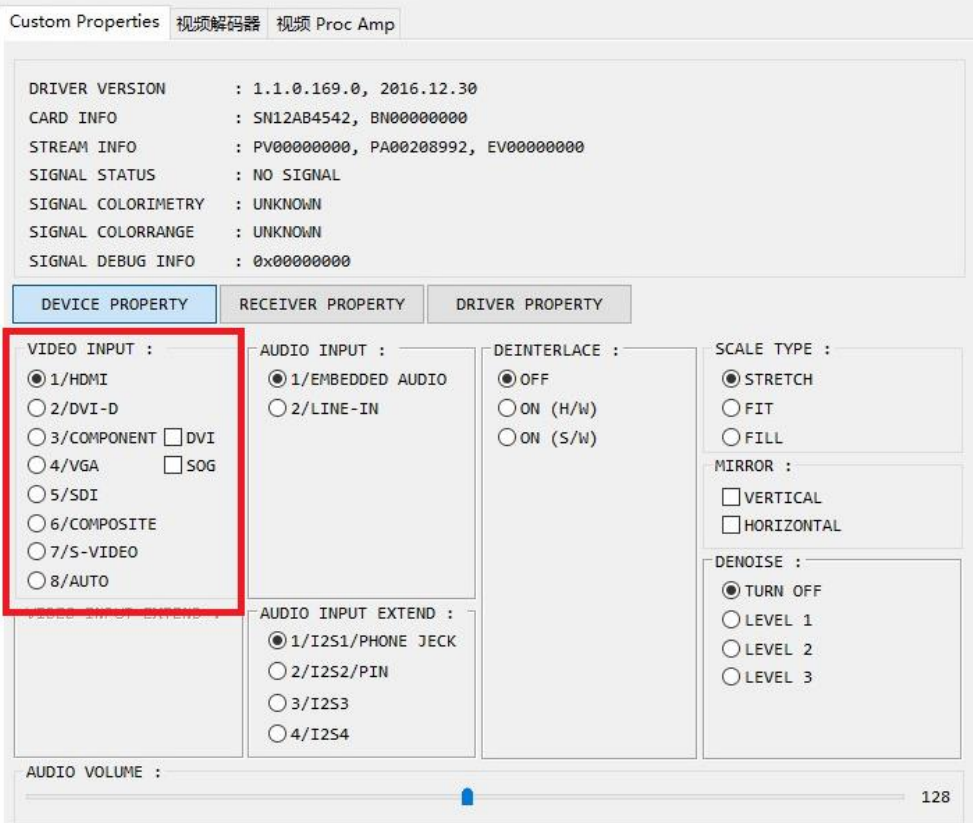

#### 三、 为什么 BNC 接口信号接到 SDI 输入上面没有信号?

BNC 接口既可以是模拟信号,也可以是数字信号,SDI 输入只能输入数字信号, 如果 BNC 接口信号来源是模拟信号,就不能接到 SDI 输入,需要接到全接口的模拟接 口上面(用 S 端子转模拟转换线转接)。

# 音频相关问题

#### 一、 卡侬接音频输入怎么没有声音?

卡侬音频接入机箱左侧卡侬接口后,需要在软件的某一个通道中加载混音板接入的

音频设备,如下图所示:

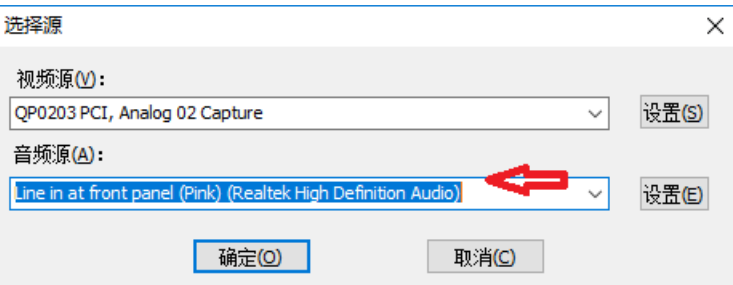

#### 二、 为什么机箱左侧 3.5mm 耳机监听没有声音?

- 1. 在软件中启用 PGM 上方监听按钮,或者启动声卡输出。
- 2. 右键点击系统右下角任务条上面的音频管理下喇叭图标,在弹出的菜单中选择"播 放设备"。
- 3. 在弹出的界面中,选择"Realtek HD Audio 2nd output"为默认的播放设备,如下图

所示:

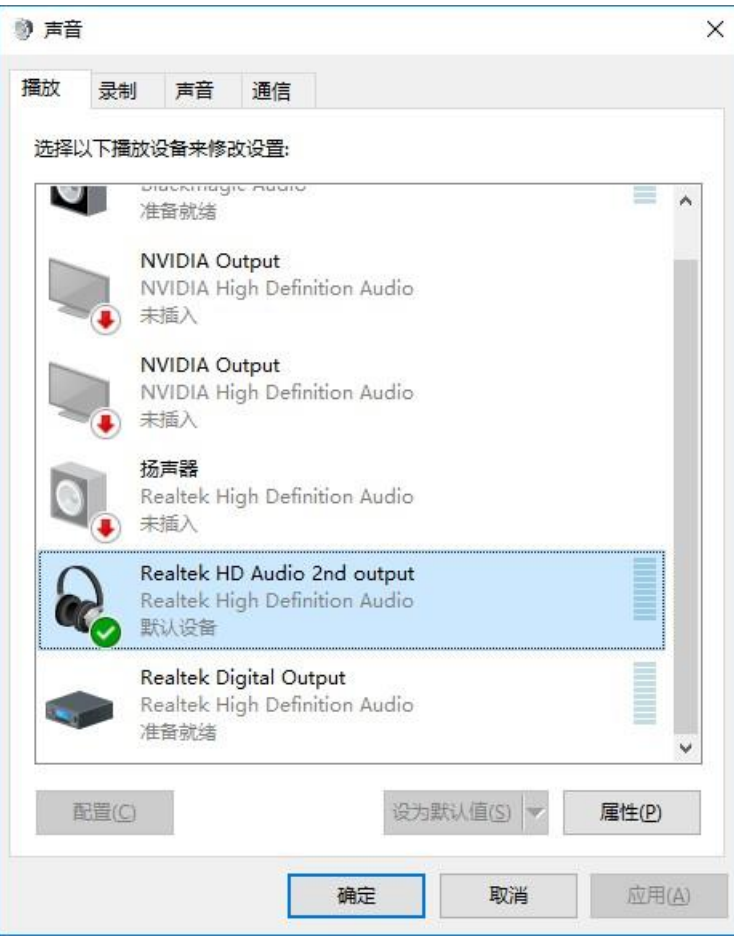

## 三、 机箱后部 3.5mm 线路输入怎么没有声音?

1. 机箱后部 3.5mm 线路输入端口(蓝色)插入音频线后,弹出的音频端子设置界面

设置为"音源输入",如下图所示:

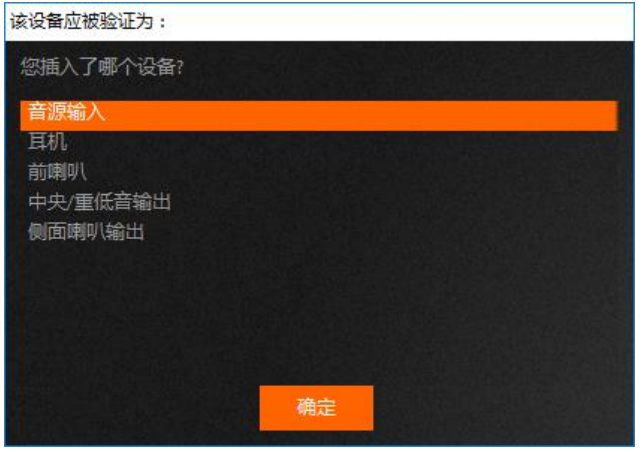

2. 在软件的通道中加载"Line in at rear panel (Blue) (Realtek High Definition Audio)"

音频设备,如下图所示:

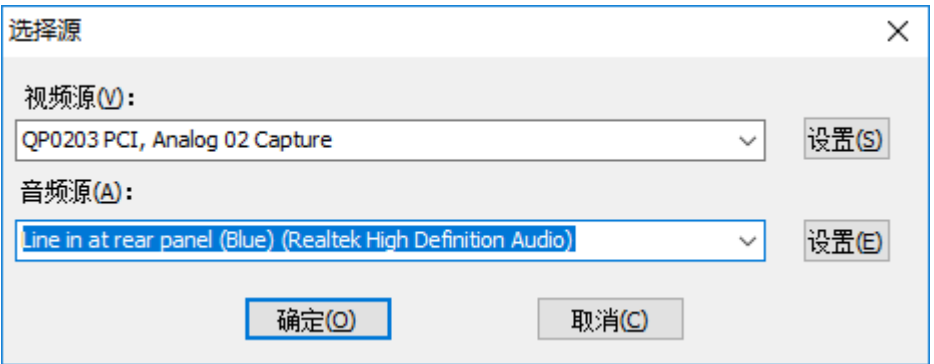

## 四、 机箱后部 3.5mm 耳机监听没有声音?

1. 机箱后部 3.5mm 耳机口(绿色)插上耳机,出的音频端子设置界面设置为"耳机",

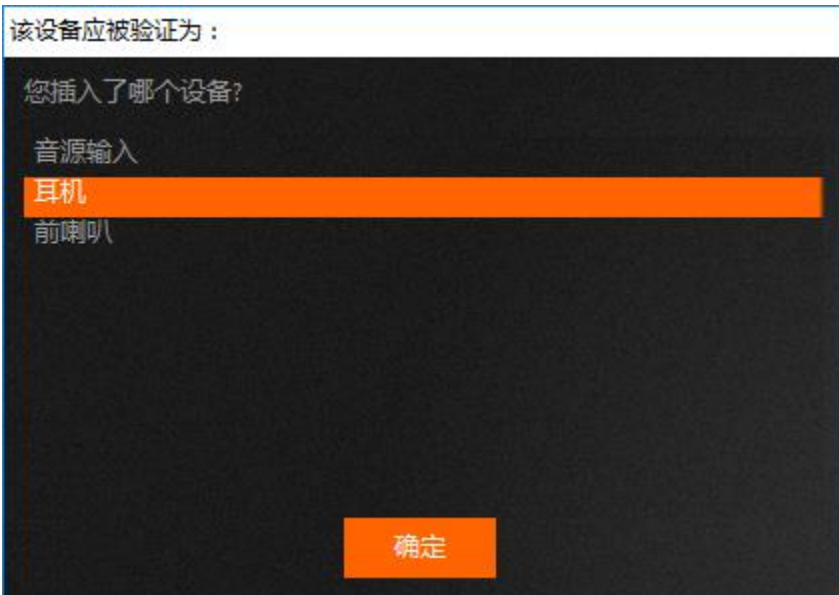

如下图所示:

2. 点击软件中的"声卡输出"设置按钮,弹出的设置里面中,选择""为输出音频设备,点

击确认,然后开启声卡输出,如下图所示:

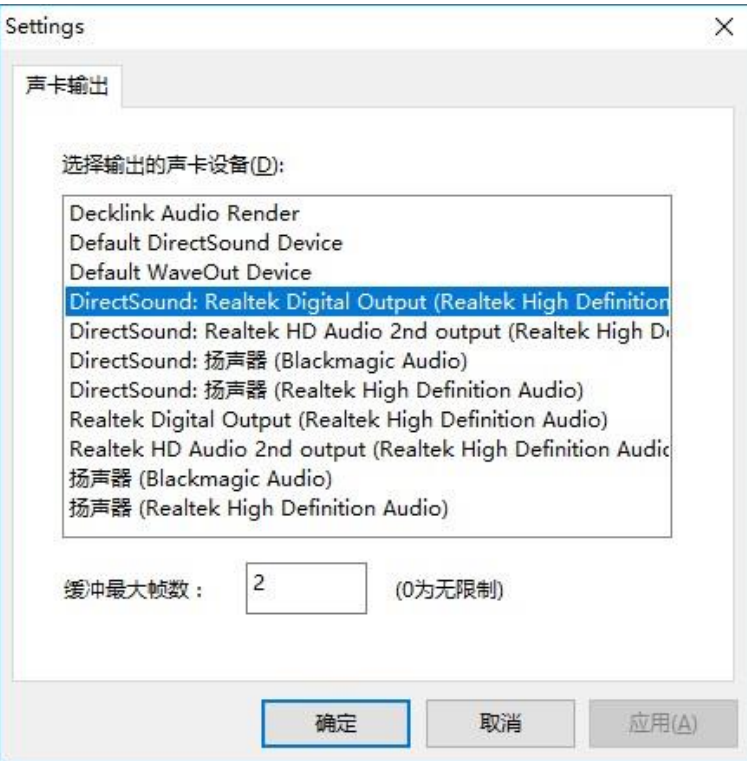

## 五、 SDI 内嵌音频怎么无法输入?

需要在通道中加载 SDI 设备对应的视频和音频设备,例如第一路 SDI 加载视频和

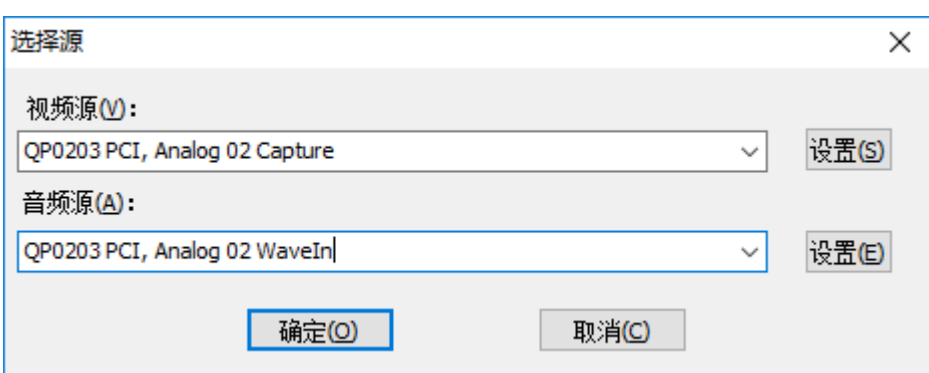

音频,如下图所示:

#### 六、 卡侬输入的音量太大导致爆音或者太小,怎么办?

1. 调音台过来的音频是线路输入音频,需要接到左手第一个或者第二个卡侬口(相当

于混音板的第 5 和第 6 路输入)。

- 2. 麦克风需要接到左手第三到第六个卡侬口。
- 3. 设备桌面有一个"混音板控制"程序,双击打开运行。
- 4. 选择通讯端口到 COM3,然后点击查询,下面的音频推杆和复选框会变为可选状态。

如果点击查询没有反应,可能需要更换选择其他通讯端口。如下图所示:

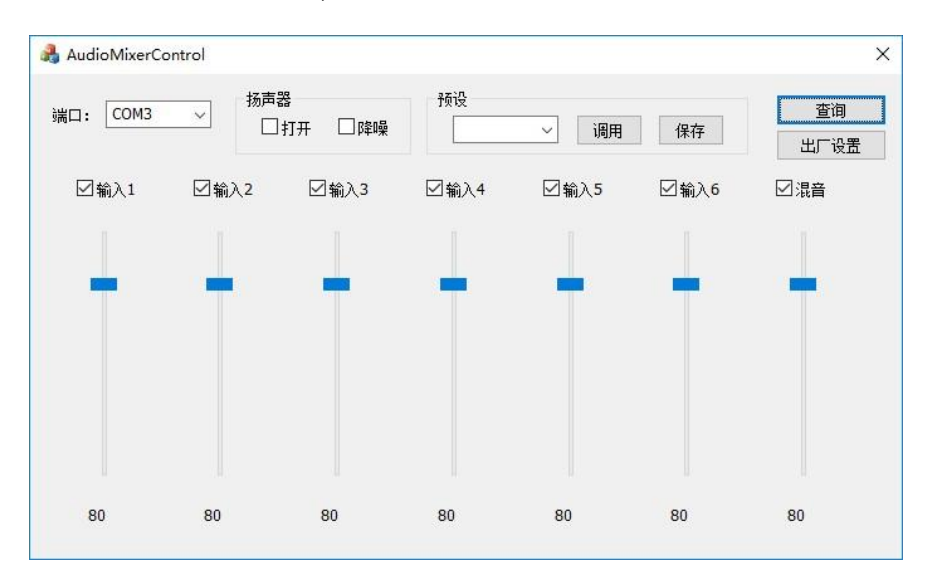

5. 找到对应输入卡侬口的音量控制音量大小。(注意右手第一个卡侬口对应的软件里

面的第一路)

#### 七、 如何锁定某一个通道的音频来输出?

调音台里面勾选对应的通道,并且把其它通道全部取消勾选即可,如下图所示:

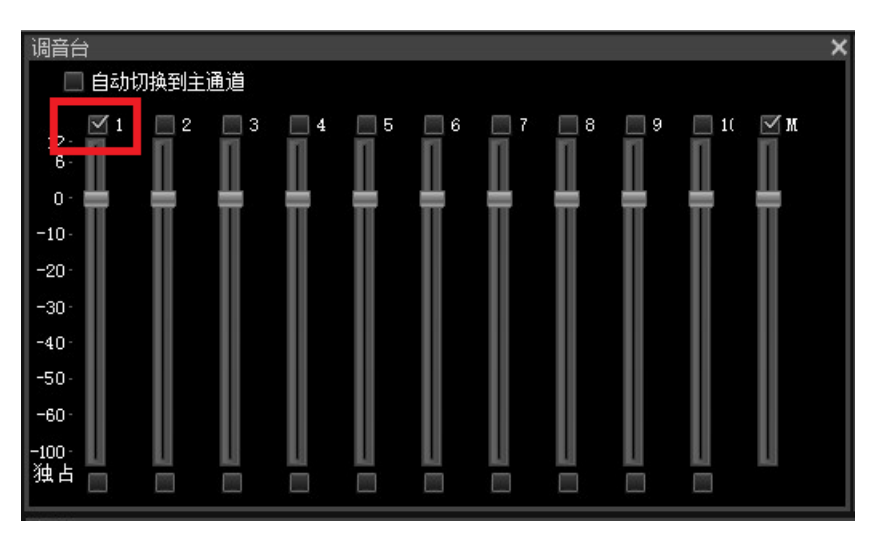

注意 M 旁边的勾要选项,这个是播出的音频开关,这个取消掉,播出就没有声音了。

## 八、 播放广告片,播出的音频只有广告片的,没有现场的,需要怎么办?

加载广告片的通道音频打开,并且勾选独占,比如通道 1 是现场音频,通道 6 是广 告片的设置,如下图所示:

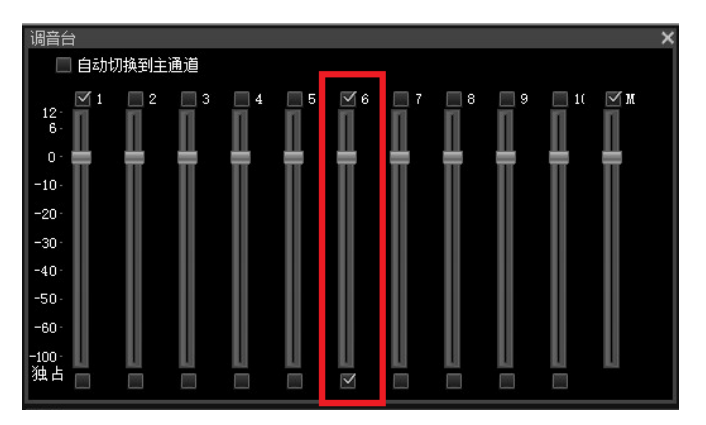

# 直播推流相关问题

## 一、 启用了 MP4 输出,但是为什么没有推流?

- 1. 点击 MP4 输出设置,检查 MP4 输出设置是否正确。
- 2. 检查推流服务器设置是否正常,如下图所示:

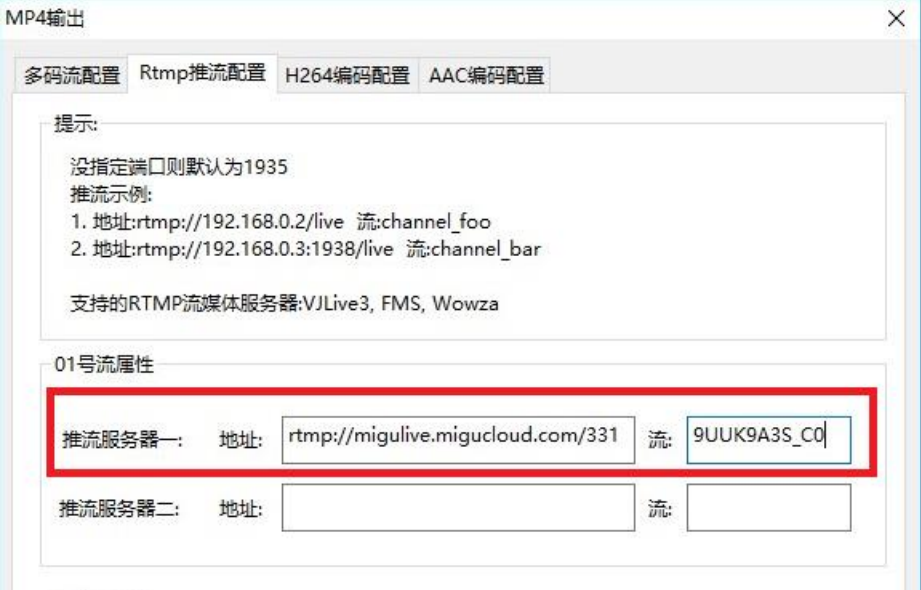

3. 检查推流开关是否勾选,如下图所示:

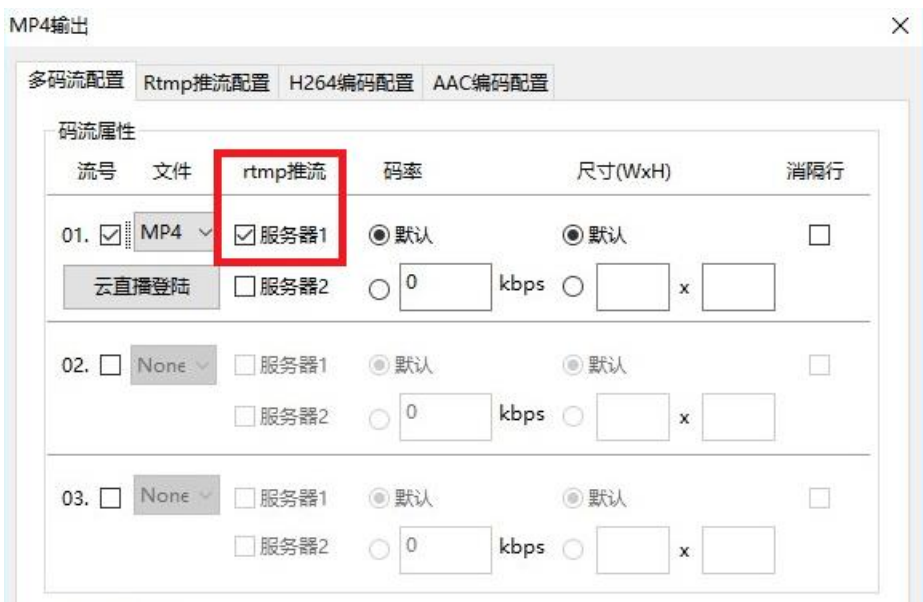

4. 点击 MP4 输出状态按钮,查看推流详细信息,如下图所示:

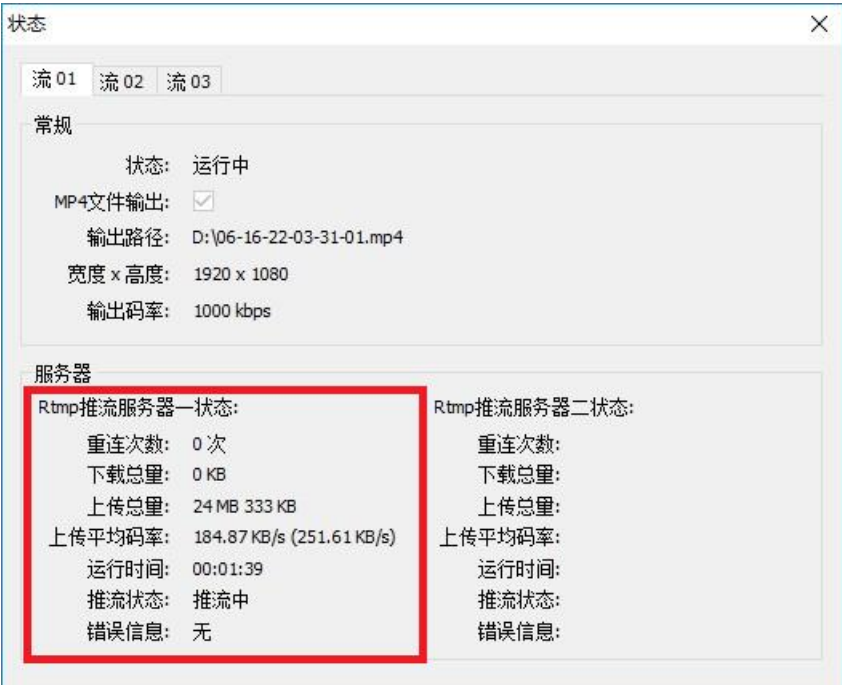

## 二、 为什么推流直播没有声音?

1. 检查 PGM 和 PVM 之间的音频监视是否有音量指示变化,如下图所示:

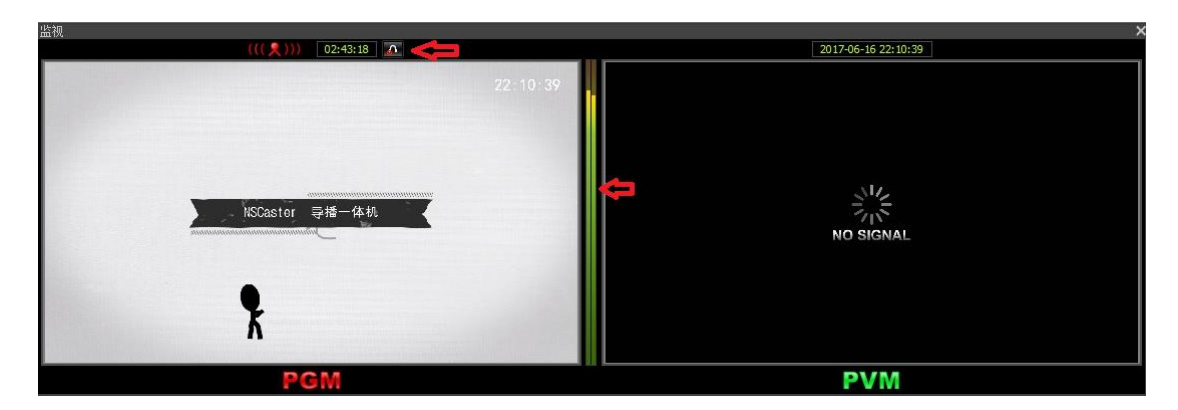

2. 使用耳机接到设备左侧 3.5mm 音频监听口,监听是否有声音,如上图所示。

3. 本地监听有声音,推流直播就一定会有声音,除非推流不上或者推流速度不够。

#### 三、 为什么推流直播播放卡顿?

推流直播播放卡顿,一般都是由于推流网络速度不够或者不稳定导致的。推流网络的上 传速度必须大于设置的编码码率的 1.5 倍以上。

点击 MP4 输出状态按钮,查看推流状态。

- 1. 如果有很多的重连次数或者上传速度明显小于编码码率,说明推流网络速度不足以 负担编码推流,这个时候需要降低编码码率,或者更换现场推流网络。
- 2. 如果推流状态一直是关闭状态,重连次数不停增加,需要检查设置的推流地址是否 正常;如果推流地址没有问题,需要检查本地网络是否可以跟推流服务器通信,可 以使用 ping 推流服务器,或者 telnet 推流服务器端口来检查。

#### 四、 为什么直播推流速度在有速度和 0Kbps 之间跳动?直播播放也卡顿?

确认导播机是否有安装 360 这类会监控网络流量的软件,如果有,请卸载此类软件。

# 硬件相关问题

一、 为什么导播键盘无法使用?

设备开机后,导播键盘按键是否灯亮?如果灯不亮,则是硬件故障。如果灯亮,但 是开启软件后,导播键盘无法操作,按以下步骤操作:

- 1. 设备关机。
- 2. 拔下电源插口。
- 3. 按住 PGM 4 按键。
- 4. 插上电源插口。
- 5. 启动设备。
- 6. 导播键盘灯亮后松开 PGM 4 按键。

## 二、 采集卡和设备名称序号是什么对应关系?

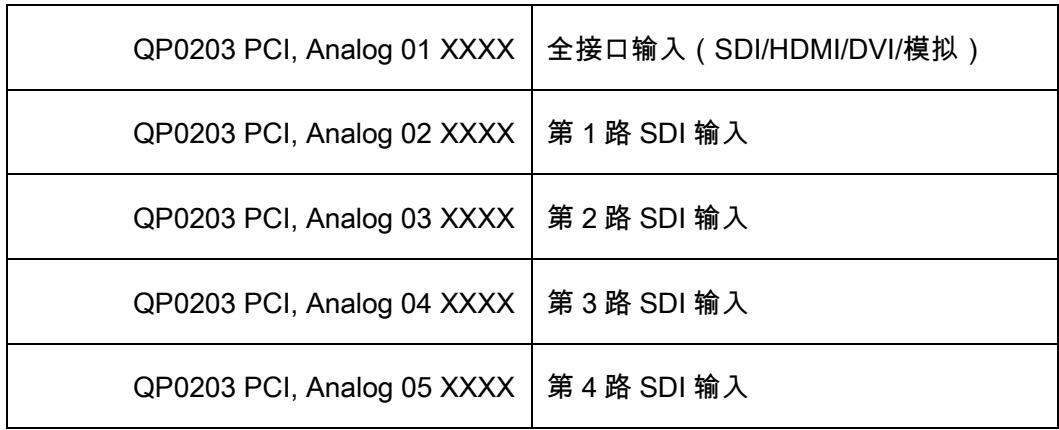

#### 三、 如何打开设备前置喇叭?

- 1. 设备桌面有一个"混音板控制"程序,双击打开运行。
- 2. 选择通讯端口到 COM3,然后点击查询,下面的音频推杆和复选框会变为可选状态。 如果点击查询没有反应,可能需要更换选择其他通讯端口,点击"打开"复选框,即 可打开设备前置喇叭。如下图所示:

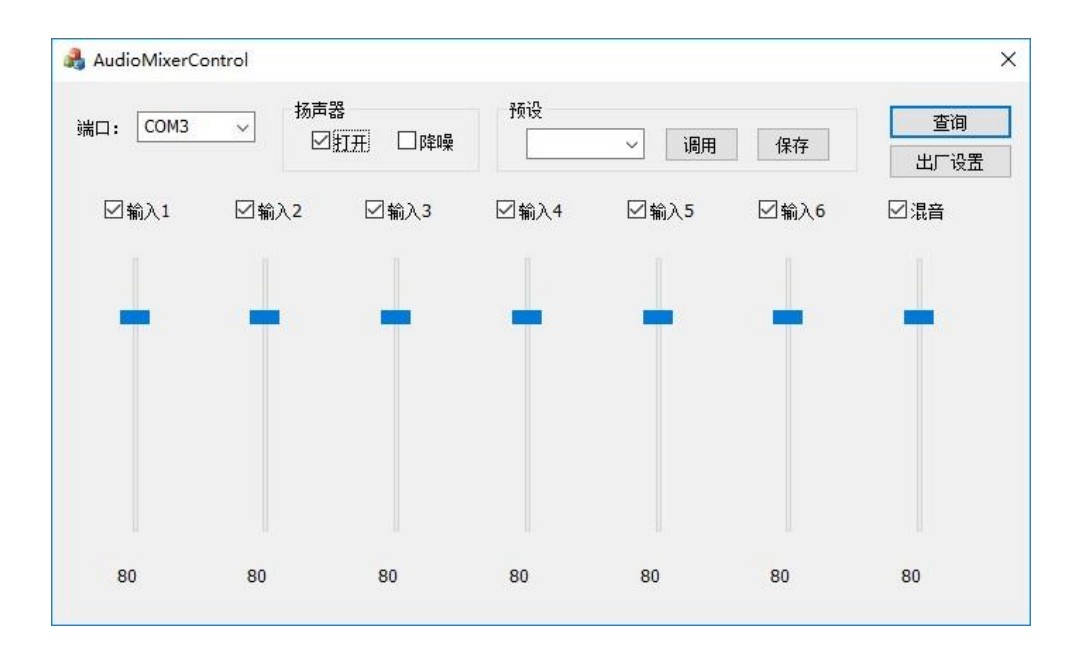

#### 四、 系统中毒或者无法进入系统怎么办?

设备出厂默认包含有一个系统映像的隐藏分区,可以通过 Windows 系统自带的系 统映像还原功能还原为出厂设置。

- 1. 如果还能启动进入系统,点击 Windows"开始"→"系统设置"→"恢复"→"高级启动"→" 立即重启",然后进入步骤 3。
- 2. 如果系统无法启动,Windows 会自动进入到系统还原界面。
- 3. 在显示的界面中选择"疑难解答"→"高级选项"→"系统映像恢复"。
- 4. 按步骤下一步选择恢复映像,然后重启系统。
- 5. 映像恢复会重置系统盘 C 盘所有数据, 数据硬盘不受影响。